# Release GC-PrevuePlus v15.1 **Notes**

## **Table of Contents**

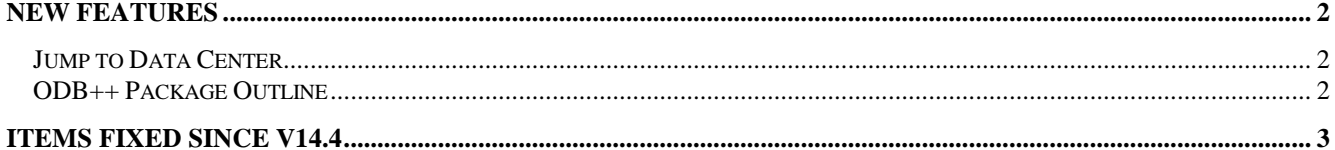

## **New Features**

#### **Jump to Data Center**

Dragging a box around data displays the pop-up dialog allowing Zoom In, Select Inside etc. A new function has been added called Jump to Data Center. This function jumps the crosshair to the center of the extents of the selected data.

#### **ODB++ Package Outline**

If present, the Package outline is displayed from the ODB++ database. The outline is displayed on a separate layer within the corresponding Part Physical layer. The package outline in created as a custom pad so that the center of the outline can easily be found. If the trace segments are required then the pad can be exploded using the Explode Custom Pad function.

### **Items Fixed since v14.4**

This list is customer reported issues fixed for this release.

#362 Plated status of drill not correctly assigned from ODB++ file. Problem caused by additional spaces within a specific file.

#350 Added additional plugin functionality for Parts in terms of displaying assigned Reference Designator, Part Number and Pin Number.

#338 Loading a DXF or DWG file with a very large radius arc (so large that the center point sits outside our addressable space) now allows the arc to be vectored in order to be able to display. The settings controlling the precision of the vectoring are found by Modifying Format Parameters for the DXF/DWG file.

#314 Contour issue was causing an incorrect image to be generated when exporting RS-274X file at micron precision. Fixed.

#308 Fixed an issue caused by zero length arcs in DWG file. The arcs were incorrectly being interpreted as circle.